# **Flask-HashFS Documentation**

*Release 0.3.0*

**Derrick Gilland**

February 13, 2017

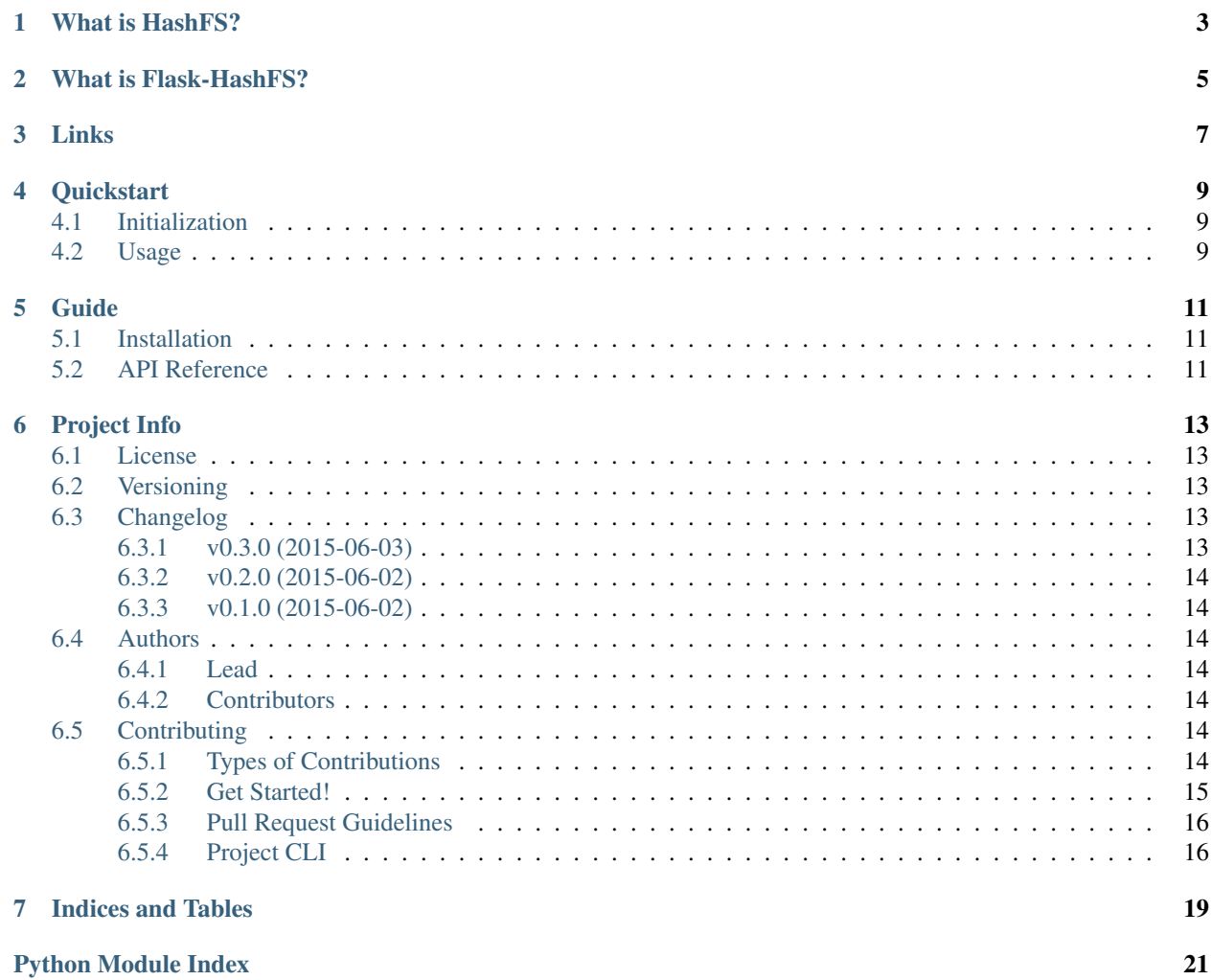

Flask extension for [HashFS,](https://github.com/dgilland/hashfs) a content-addressable file management system.

# **What is HashFS?**

<span id="page-6-0"></span>HashFS is a content-addressable file management system. What does that mean? Simply, that HashFS manages a directory where files are saved based on the file's hash.

Typical use cases for this kind of system are ones where:

- Files are written once and never change (e.g. image storage).
- It's desirable to have no duplicate files (e.g. user uploads).
- File metadata is stored elsewhere (e.g. in a database).

# **What is Flask-HashFS?**

<span id="page-8-0"></span>Flask-HashFS is a Flask extension that integrates HashFS into the Flask ecosystem.

# **Links**

- <span id="page-10-0"></span>• Project: <https://github.com/dgilland/flask-hashfs>
- Documentation: <http://flask-hashfs.readthedocs.org>
- PyPI: <https://pypi.python.org/pypi/flask-hashfs/>
- TravisCI: <https://travis-ci.org/dgilland/flask-hashfs>

### **Quickstart**

<span id="page-12-0"></span>Install using pip:

pip install Flask-HashFS

### <span id="page-12-1"></span>**4.1 Initialization**

```
from flask import Flask
from flask_hashfs import FlaskHashFS
app = Flask(\underline{\hspace{1cm}}name \underline{\hspace{1cm}})fs = FlaskHashFS()
```
Configure Flask-HashFS to store files in /var/www/data/uploads and give them a route prefix at /uploads.

```
app.config.update({
   'HASHFS_HOST': None,
    'HASHFS_PATH_PREFIX': '/uploads',
   'HASHFS_ROOT_FOLDER': '/var/www/data/uploads',
    'HASHFS_DEPTH': 4,
    'HASHFS_WIDTH': 1,
    'HASHFS_ALGORITHM': 'sha256'
})
fs.init_app(app)
```
### <span id="page-12-2"></span>**4.2 Usage**

Use Flask-HashFS to manage files using HashFS.

```
with app.app_context():
   # Store readable objects or file paths
   address = fs.put(io_obj, extension='.jpg')# Get a file's hash address
   assert fs.get(address.id) == address
   assert fs.get(address.relpath) == address
```

```
assert fs.get(address.abspath) == address
assert fs.get('invalid') is None
# Get a BufferedReader handler
fileio = fs.open(address.id)
# Or using the full path...
fileio = fs.open(address.abspath)
# Or using a path relative to fs.root
fileio = fs.open(address.relpath)
# Delete a file by address ID or path
fs.delete(address.id)
fs.delete(address.abspath)
fs.delete(address.relpath)
```
For direct access to the HashFS instance, use the client attribute.

fs.client **assert** isinstance(fs.client, flask\_hashfs.HashFS)

#### Generate URLs for HashFS content.

```
with app.test_request_context():
    fs.url_for('relative/file/path')
```
For more details, please see the full documentation at <http://flask-hashfs.readthedocs.org> and [http://hashfs.readthedocs.org.](http://hashfs.readthedocs.org)

### **Guide**

### <span id="page-14-4"></span><span id="page-14-1"></span><span id="page-14-0"></span>**5.1 Installation**

flask-hashfs requires Python  $\ge$  = 2.7 or  $\ge$  = 3.3.

To install from [PyPI:](https://pypi.python.org/pypi/flask-hashfs)

pip install flask-hashfs

### <span id="page-14-2"></span>**5.2 API Reference**

<span id="page-14-3"></span>The flask-hashfs module.

Flask extension for HashFS, a content-addressable file management system.

#### class flask\_hashfs.**FlaskHashFS**(*app=None*)

Flask extension for storing files on file system using hashfs.

Configuration values:

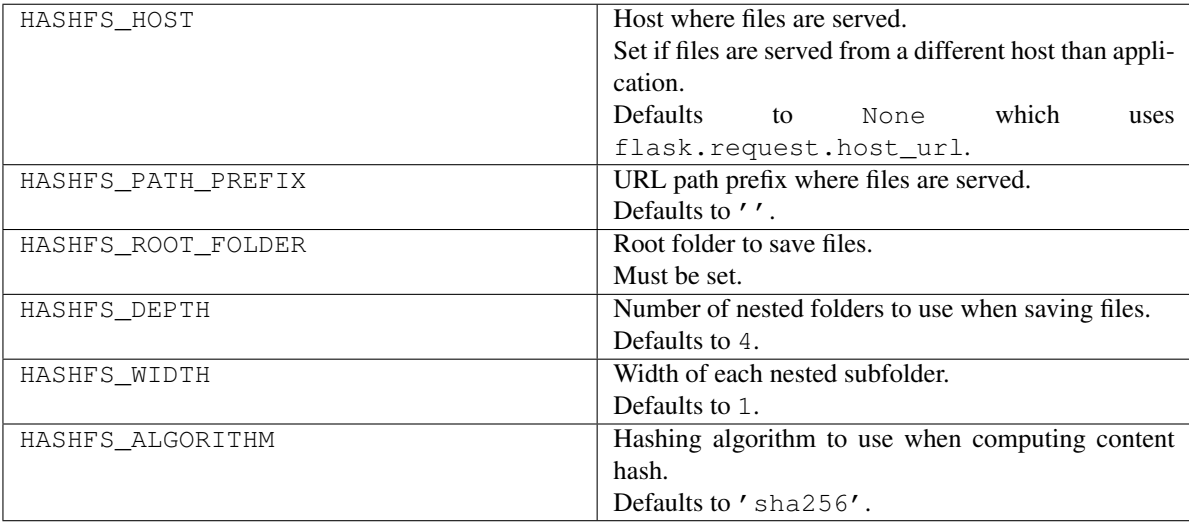

**\_\_getattr\_\_**(*attr*)

Proxy all other attribute access to underlying HashFS instance.

Please see <http://hashfs.readthedocs.org/> for further details.

#### <span id="page-15-0"></span>**client**

Underlying HashFS instance.

**url\_for**(*relpath*, *external=True*)

Return URL for path relative to HASHFS\_ROOT\_FOLDER.

#### Parameters

- **relpath** (str) Relative path to HASHFS\_ROOT\_FOLDER where file is located.
- **external** (bool) Whether to include host in URL.

Returns URL for path.

Return type str

Note: This function builds the URL with the assumption that *relpath* is a valid file path. It does not check for file existence.

#### class flask\_hashfs.**HashAddress**

File address containing file's path on disk and it's content hash ID.

#### **id**

*str*

Hash ID (hexdigest) of file contents.

#### **relpath**

*str*

Relative path location to HashFS.root.

#### **abspath**

*str*

Absoluate path location of file on disk.

#### **is\_duplicate**

*boolean, optional*

Whether the hash address created was a duplicate of a previously existing file. Can only be True after a put operation. Defaults to False.

### **Project Info**

### <span id="page-16-1"></span><span id="page-16-0"></span>**6.1 License**

The MIT License (MIT)

Copyright (c) 2015, Derrick Gilland

Permission is hereby granted, free of charge, to any person obtaining a copy of this software and associated documentation files (the "Software"), to deal in the Software without restriction, including without limitation the rights to use, copy, modify, merge, publish, distribute, sublicense, and/or sell copies of the Software, and to permit persons to whom the Software is furnished to do so, subject to the following conditions:

The above copyright notice and this permission notice shall be included in all copies or substantial portions of the Software.

THE SOFTWARE IS PROVIDED "AS IS", WITHOUT WARRANTY OF ANY KIND, EXPRESS OR IMPLIED, INCLUDING BUT NOT LIMITED TO THE WARRANTIES OF MERCHANTABILITY, FITNESS FOR A PAR-TICULAR PURPOSE AND NONINFRINGEMENT. IN NO EVENT SHALL THE AUTHORS OR COPYRIGHT HOLDERS BE LIABLE FOR ANY CLAIM, DAMAGES OR OTHER LIABILITY, WHETHER IN AN ACTION OF CONTRACT, TORT OR OTHERWISE, ARISING FROM, OUT OF OR IN CONNECTION WITH THE SOFT-WARE OR THE USE OR OTHER DEALINGS IN THE SOFTWARE.

# <span id="page-16-2"></span>**6.2 Versioning**

This project follows [Semantic Versioning](http://semver.org/) with the following caveats:

- Only the public API (i.e. the objects imported into the flask-hashfs module) will maintain backwards compatibility between MINOR version bumps.
- Objects within any other parts of the library are not guaranteed to not break between MINOR version bumps.

With that in mind, it is recommended to only use or import objects from the main module, flask-hashfs.

# <span id="page-16-3"></span>**6.3 Changelog**

### <span id="page-16-4"></span>**6.3.1 v0.3.0 (2015-06-03)**

• Replace manual proxy access of HashFS methods with single qetattr method.

### <span id="page-17-0"></span>**6.3.2 v0.2.0 (2015-06-02)**

- Pin hashfs dependency to  $>=0.3.0$ . (breaking change)
- Rename config key HASHFS\_LENGTH to HASHFS\_WIDTH to be in alignment with hashfs>=0.3.0. (breaking change)

### <span id="page-17-1"></span>**6.3.3 v0.1.0 (2015-06-02)**

- First release.
- Add FlaskHashFS.put.
- Add FlaskHashFS.get.
- Add FlaskHashFS.open.
- Add FlaskHashFS.delete.
- Add FlaskHashFS.url\_for.

# <span id="page-17-2"></span>**6.4 Authors**

### <span id="page-17-3"></span>**6.4.1 Lead**

• Derrick Gilland, [dgilland@gmail.com,](mailto:dgilland@gmail.com) [dgilland@github](https://github.com/dgilland)

### <span id="page-17-4"></span>**6.4.2 Contributors**

None

# <span id="page-17-5"></span>**6.5 Contributing**

Contributions are welcome, and they are greatly appreciated! Every little bit helps, and credit will always be given.

You can contribute in many ways:

### <span id="page-17-6"></span>**6.5.1 Types of Contributions**

#### **Report Bugs**

Report bugs at [https://github.com/dgilland/flask-hashfs/issues.](https://github.com/dgilland/flask-hashfs/issues)

If you are reporting a bug, please include:

- Your operating system name and version.
- Any details about your local setup that might be helpful in troubleshooting.
- Detailed steps to reproduce the bug.

#### **Fix Bugs**

Look through the GitHub issues for bugs. Anything tagged with "bug" is open to whoever wants to implement it.

#### **Implement Features**

Look through the GitHub issues for features. Anything tagged with "enhancement" or "help wanted" is open to whoever wants to implement it.

#### **Write Documentation**

Flask-HashFS could always use more documentation, whether as part of the official Flask-HashFS docs, in docstrings, or even on the web in blog posts, articles, and such.

#### **Submit Feedback**

The best way to send feedback is to file an issue at [https://github.com/dgilland/flask-hashfs/issues.](https://github.com/dgilland/flask-hashfs/issues)

If you are proposing a feature:

- Explain in detail how it would work.
- Keep the scope as narrow as possible, to make it easier to implement.
- Remember that this is a volunteer-driven project, and that contributions are welcome :)

### <span id="page-18-0"></span>**6.5.2 Get Started!**

Ready to contribute? Here's how to set up flask-hashfs for local development.

- 1. Fork the flask-hashfs repo on GitHub.
- 2. Clone your fork locally:

\$ git clone git@github.com:your\_name\_here/flask-hashfs.git

3. Install your local copy into a virtualenv. Assuming you have virtualenv installed, this is how you set up your fork for local development:

```
$ cd flask-hashfs
$ make build
```
4. Create a branch for local development:

\$ git checkout -b name-of-your-bugfix-or-feature

Now you can make your changes locally.

5. When you're done making changes, check that your changes pass linting [\(PEP8](http://legacy.python.org/dev/peps/pep-0008/) and pylint) and the tests, including testing other Python versions with tox:

\$ make test-full

- 6. Add yourself to AUTHORS.rst.
- 7. Commit your changes and push your branch to GitHub:

```
$ git add .
$ git commit -m "Your detailed description of your changes."
$ git push origin name-of-your-bugfix-or-feature
```
8. Submit a pull request through the GitHub website.

### <span id="page-19-0"></span>**6.5.3 Pull Request Guidelines**

Before you submit a pull request, check that it meets these guidelines:

- 1. The pull request should include tests.
- 2. If the pull request adds functionality, the docs should be updated. Put your new functionality into a function with a docstring, and add the feature to the README.rst.
- 3. The pull request should work for Python 2.7, 3.3, and 3.4. Check [https://travis-ci.org/dgilland/flask](https://travis-ci.org/dgilland/flask-hashfs/pull_requests)[hashfs/pull\\_requests](https://travis-ci.org/dgilland/flask-hashfs/pull_requests) and make sure that the tests pass for all supported Python versions.

### <span id="page-19-1"></span>**6.5.4 Project CLI**

Some useful CLI commands when working on the project are below. **NOTE:** All commands are run from the root of the project and require make.

#### **make build**

Run the clean and install commands.

```
make build
```
#### **make install**

Install Python dependencies into virtualenv located at env/.

make install

#### **make clean**

Remove build/test related temporary files like env/, .tox, .coverage, and \_\_pycache\_\_.

make clean

#### **make test**

Run unittests under the virtualenv's default Python version. Does not test all support Python versions. To test all supported versions, see *[make test-full](#page-20-0)*.

make test

#### <span id="page-20-0"></span>**make test-full**

Run unittest and linting for all supported Python versions. NOTE: This will fail if you do not have all Python versions installed on your system. If you are on an Ubuntu based system, the [Dead Snakes PPA](https://launchpad.net/~fkrull/+archive/deadsnakes) is a good resource for easily installing multiple Python versions. If for whatever reason you're unable to have all Python versions on your development machine, note that Travis-CI will run full integration tests on all pull requests.

make test-full

#### **make lint**

Run make pylint and make pep8 commands.

make lint

#### **make pylint**

Run pylint compliance check on code base.

make pylint

#### **make pep8**

Run [PEP8](http://legacy.python.org/dev/peps/pep-0008/) compliance check on code base.

make pep8

#### **make docs**

Build documentation to docs/\_build/.

make docs

**CHAPTER 7**

**Indices and Tables**

- <span id="page-22-0"></span>• genindex
- modindex
- search

Python Module Index

<span id="page-24-0"></span>f flask\_hashfs, [11](#page-14-3)

#### Index

### Symbols

\_\_getattr\_\_() (flask\_hashfs.FlaskHashFS method), [11](#page-14-4)

# A

abspath (flask\_hashfs.HashAddress attribute), [12](#page-15-0)

# C

client (flask\_hashfs.FlaskHashFS attribute), [11](#page-14-4)

# F

flask\_hashfs (module), [11](#page-14-4) FlaskHashFS (class in flask\_hashfs), [11](#page-14-4)

### H

HashAddress (class in flask\_hashfs), [12](#page-15-0)

# I

id (flask\_hashfs.HashAddress attribute), [12](#page-15-0) is\_duplicate (flask\_hashfs.HashAddress attribute), [12](#page-15-0)

# R

relpath (flask\_hashfs.HashAddress attribute), [12](#page-15-0)

### U

url\_for() (flask\_hashfs.FlaskHashFS method), [12](#page-15-0)